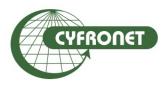

## Academic Computer Centre CYFRONET AGH

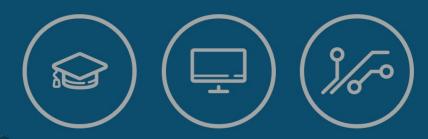

Maciej Czuchry, Klemens Noga

Efficient usage of HPC systems in scientific computing

- > Ares, Prometheus & Zeus clusters at ACC Cyfronet AGH
  - available resources
  - access to clusters/data transfer
- Performing calculations
  - software environment management using Modules/Lmod
  - batch scripts
    - > sequential and parallel runs
  - efficient usage of SLURM queuing system
- Documentation and users' support
- Questions and exercises
- > Zeus & Prometheus as a part of PLGrid Infrastructure
- > PRACE and EuroHPC (LUMI) computational opportunities

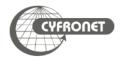

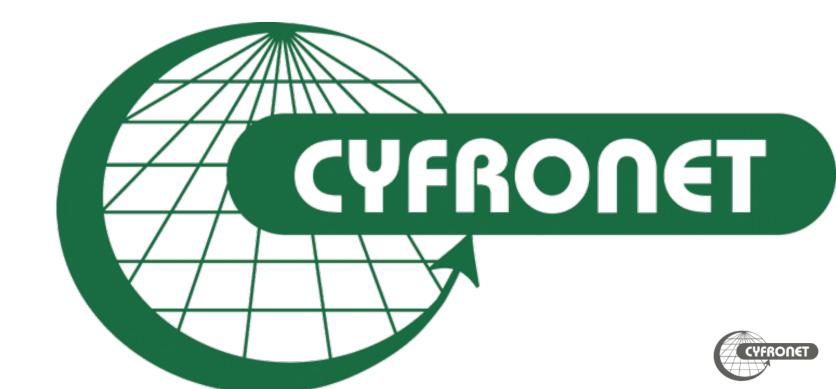

### Academic Computer Centre Cyfronet AGH

- > The biggest Polish Academic Computer Centre
  - > 45+ years of experience in IT provision
  - Centre of excellence in HPC, Grid and Cloud Computing
  - Home for Ares, Prometheus and Zeus supercomputers
  - > **LUMI** consortium partner (EuroHPC pre-exascale supercomputer)
- > Legal status: an autonomous within AGH University of Science and Technology
- > Staff: >150, ca. 60 in R&D
- Leader of **PLGrid**: Polish Grid and Cloud Infrastructure for Science
- ➤ NGI Coordination in **EGI e-Infrastructure**

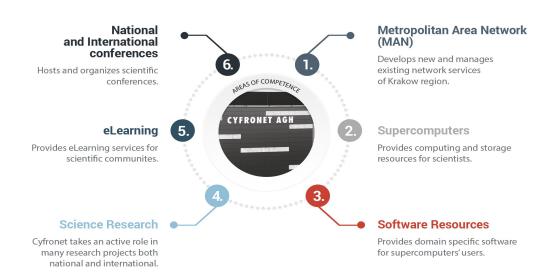

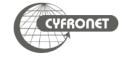

### Academic Computer Centre Cyfronet AGH

### **Prometheus**

- > 2.4 PFLOPS
- > 53 568 cores
- From 2015 to 2021

  1st HPC system in

  Poland (440th on Top 500, 38th in 2015)

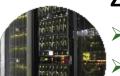

### Zeus

- ➤ 374 TFLOPS
- 25 468 cores
- 1<sup>st</sup> HPC system in Poland (from 2009 to 2015, highest rank on Top500 – 81<sup>st</sup> in 2011)

### **Ares**

- > 4 PFLOPS
- > 38 112 cores
- > 267<sup>th</sup> on Top 500

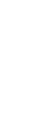

# CYFRONET

## Computing portals and frameworks

- OneData
- PLG-Data
- Rimrock
- InSilicoLab

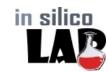

ONEDATA

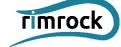

### Storage

- ➢ 60+ PB
- hierarchical data management

### **Research & Development**

- distributed computing environments
- computing acceleration
- machine learning
- software development & optimization

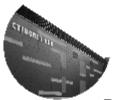

### **Data Centres**

- 3 independent data centres
- dedicated backbone links

### **Computational Cloud**

based on OpenStack

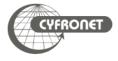

- >4 main links to achieve maximum reliability
- ➤ Each link with 7x10Gbps capacity
- ➤ Additional 2x100Gbps dedicated links
- ➤ Direct connection with GEANT scientific network

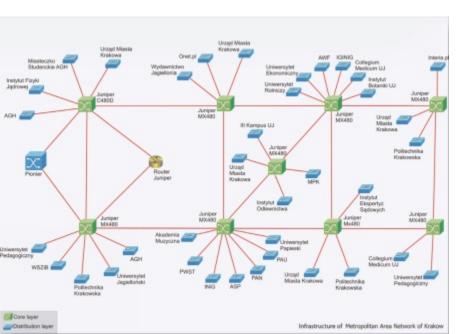

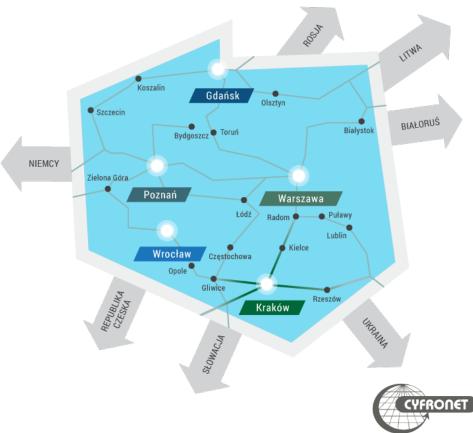

### ➤ Supercomputers from Poland

- ≥131 Altair (PSNC) (PLGrid)
- ≥267 Ares (ACC Cyfronet AGH) (PLGrid)
- ➤ 426 Tryton Plus (TASK)
- >440 Prometheus (ACC Cyfronet AGH) 2.4 Pflops (PLGrid)

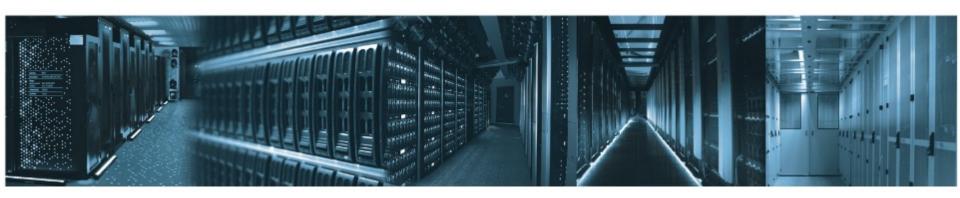

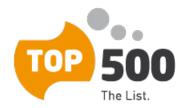

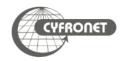

- High Performance Computing (HPC) using supercomputers to solve problems that cannot be addressed by regular computes
  - use vast amount of processors/cores simultaneously
  - > use huge memory allocations
  - use specialized computation accelerators (GPUs, FPGA, ASIC)
  - > very fast access to data on dedicated high performance storage systems
- High Throughput Computing (HTC) processing as much jobs (individual job could be quite simple) as possible using HPC infrastructure
- High Performance Data Analysis (HPDA) using HPC infrastructure to analyse vast amount of data

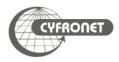

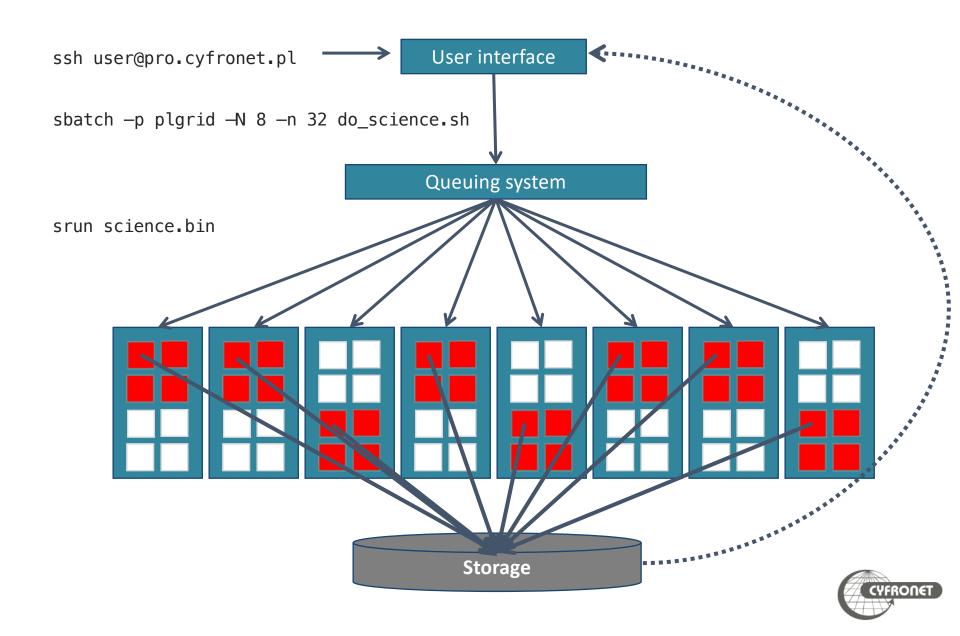

- > Prometheus consist user interface nodes (UI), service nodes and worker nodes
  - > 2 232 worker nodes (2x Intel Xeon E5-2680v3 processors)
    - > 72 nodes with additional GPPGU (2x nVidia Tesla K40XL)
  - 3 big memory nodes (2x Intel Xeon Gold 6128, 12 x 3.4 GHz, 768 or 1536 GB)
  - 4 ML/Al nodes (2 x Intel® Xeon® Gold 5220, 36 x 2.2 GHz, 386 GB, 8 x NVIDIA V100 SXM2 32GB HBM2)

| Property                 | Prometheus             |
|--------------------------|------------------------|
| CPU frequency            | 2.50 GHz               |
| RAM                      | 128 GB                 |
| cores per node           | 24                     |
| InifiniBand interconnect | available, EDR 56 Gb/s |

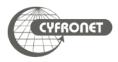

- > Ares consist user interface nodes (UI), service nodes and worker nodes
  - > 788 CPU nodes (2x Intel Xeon Platinum 8268 processors, 48 x 2.9 GHz)
    - 532 nodes with 192 GB (4GB/core)
    - 256 nodes with 384 GB (8GB/core)
  - 9 ML/AI nodes (2 x Intel Xeon Gold 6242, 32 x 2.8 GHz, 384 GB, 8 x NVIDIA V100 SXM2 32GB HBM2)

| Property                    | Ares                    | Ares GPU |
|-----------------------------|-------------------------|----------|
| CPU frequency               | 2.9 GHz                 | 2.8 GHz  |
| RAM                         | 192/384 GB              | 384 GB   |
| cores per node              | 48                      | 32       |
| InifiniBand<br>interconnect | available, HDR 100 Gb/s |          |

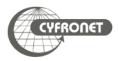

- All PLGrid HPC clusters use Linux as OS
  - CentOS 7 on Prometheus & Zeus
  - CentOS 8 on Ares

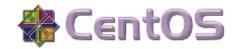

- HPC clusters contain
  - user interface (UI) node(s)
  - computing nodes (a.k.a worker nodes)
- User interface must not be used for computing
- Fair share between users tasks and computations provided by queuing system
  - > SLURM on Ares, Prometheus & Zeus

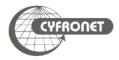

- User log on user interface (UI) node using SSH protocol
  - UI names:
    - login@zeus.cyfronet.pl
    - login@prometheus.cyfronet.pl (login@pro.cyfronet.pl)
      - two login nodes: login01 and login02
    - login@ares.cyfronet.pl
  - SSH clients
    - on Linux and MacOS included in OS
      - > SSh command in terminal
    - > on Windows
      - > PuTTY <a href="http://www.chiark.greenend.org.uk/~sgtatham/putty/">http://www.chiark.greenend.org.uk/~sgtatham/putty/</a>
      - MobaXterm http://mobaxterm.mobatek.net
  - copying files and directories
    - > on Linux and MacOS included in OS
      - > SCP command in terminal
      - rsync command in terminal
    - on Windows
      - WinSCP <a href="http://winscp.net/">http://winscp.net/</a>

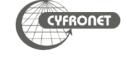

- Storage of data NFS (quite slow, should not be used for heavy I/O calculations)
  - > \$H0ME user's home directory
    - quota 40 GB
  - \$PLG\_GROUPS\_STORAGE additional storage gained through PLGrid grants system
- Temporary scratch file systems
  - > \$SCRATCH distributed scratch Lustre file system
    - accessible from all nodes of cluster (including UI)
    - \$TMPDIR and \$SCRATCHDIR unique subdirectories on \$SCRATCH created for the job at it's start
- To check quota use pro-fs/hpc-fs

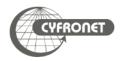

- Scientific software usually needs specific runtime environment (i.e. additional libraries) and sometimes technical knowledge is needed to install them efficiently
- Modules and Lmod packages are solutions for loading runtime environments on every cluster in PLGrid infrastructure
- Advantages
  - simplicity of preparing software to run efficiently
  - computation scripts could be transferable between HPC clusters
  - possibility of concurrent runs of different versions of software
  - on hybrid HPC systems transparent switching to most efficient version of software
- Drawbacks
  - additional command to remember .-)

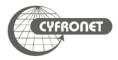

- Load environment for scientific package
  - > module add <module-name> (i.e. module add plgrid/apps/r)
  - > module load <module-name> (i.e. module load plgrid/apps/matlab)
- Remove module
  - > module rm <module-name> (i.e. module rm plgrid/apps/r)
  - > module unload <module-name> (i.e. module unload plgrid/apps/matlab)
- > Listing of all available modules
  - > module avail
  - > module avail plgrid/tools (only from tools branch)
  - module avail plgrid/apps/r (all available R versions in plgrid/apps)
  - module spider python (all available Python versions)
  - > module spider "/r/" (all available R versions, regexp search)
- Listing of loaded modules
  - > module list

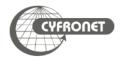

- Clearing all loaded modules
  - > module purge
- > Saving collection of modules for later use, restoring it and listing saved collections
  - > module save [collection]
  - > module restore [collection]
  - > module savelist
  - > module describe [collection]
  - > ml is shorthand for module command
    - > ml = module list
    - > ml <module-name> = module load <module-name>
    - > ml -<module-name> = module unload <module-name>
    - > ml av <string> = module avail <string>
  - Getting help
    - > module help
    - > ml -h

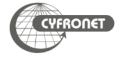

- > Each software package installed in PLGrid infrastructure has it's own module
  - > plgrid/<branch>/<software-name>/<version>
- Branch kinds
  - > apps for most of scientific packages
  - libs for software libraries
  - > tools for toolkits and helper packages
- User's own modules
  - module use path adds path with additional modules
- Examples:
  - > plgrid/tools/intel/19.0.5
  - > plgrid/apps/r/3.6.0
  - > plgrid/tools/python/3.6.5
  - > plgrid/apps/relion

https://apps.plgrid.pl/

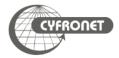

- User interact with SLURM queuing system using commands
  - > sbatch to submit new job to queue
  - Squeue gives information about jobs running in queuing system
  - > scancel deletes jobs from queue
  - sinfo/scontrol gives detailed information about queue, job or node
  - > Smap gives graphical information about state of HPC cluster
  - > Srun runs interactive job or step in batch job
- Each job has got unique job identifier (jobID)

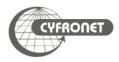

- Queuing system
  - manage all computational task on cluster
  - monitor available resources
  - > acts as matchmaker between needs of jobs and resources
  - empowers fair share between different users
- All computational tasks are run as jobs queued in queues and run according to their priority and available resources.
- Priority of job depends on
  - amount of resources obtained by user in computational grant
  - amount of resources requested by job
    - > maximum wall time of computation is most essential resource
  - amount of other resources concurrently used by job's owner

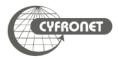

- > HPC clusters available in PLGrid use several kinds of queuing systems
  - > SLURM (<u>http://slurm.schedmd.com</u>)
  - PBS Pro (<a href="http://pbspro.org">http://pbspro.org</a>)

| HPC Centre       | Cluster      | Queuing system |
|------------------|--------------|----------------|
| ACC Cyfronet AGH | Prometheus   | SLURM          |
|                  | Zeus         | SLURM          |
|                  | Ares         | SLURM          |
| PSNC             | Eagle/Altair | SLURM          |
| TASK             | Tryton       | SLURM          |
| WCSS             | Bem/Bem2     | PBS Pro        |

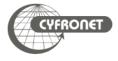

- Command sbatch submits new job in queue
- All parameters describing job's requirements could be included in batch script and given to queuing system using command
  - > sbatch [options] script.slurm
- Example script

```
#!/bin/env bash

# Commands that will be run after start of the job echo "Computation started on work node: "; hostname

module add plgrid/apps/matlab

matlab -nodisplay <matlab.in >matlab.out
```

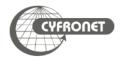

- Commands squeue and hpc-jobs give view of jobs scheduled in queuing system
- Jobs States
  - PD queued
  - $\rightarrow$  R running
  - CF configuring (resources for job are being prepared)
- Additional helpful flags
  - > squeue --user \$USER information about \$USER's jobs
  - hpc-jobs -j <jobID> information about specified jobs
  - hpc-jobs -N additional information about information about exec nodes
  - > hpc-jobs -q/-r information about queued (pending)/running jobs only
  - > hpc-jobs -h help screen
- > In addition Scontrol, sinfo and smap give information about status of cluster
  - > scontrol show job <jobID> information about <jobID> job
  - > scontrol show node <nodes\_list> information about nodes

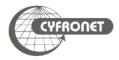

| Partitions      | max time   | Information                               |
|-----------------|------------|-------------------------------------------|
| plgrid-testing  | 1:00:00    | for test runs (small number of jobs)      |
| plgrid-short    | 1:00:00    |                                           |
| plgrid          | 3-00:00:00 |                                           |
| plgrid-large    | 1-00:00:00 | big jobs (18+ nodes)                      |
| plgrid-now      | 12:00:00   | interactive runs, max one job on one node |
| plgrid-long     | 7-00:00:00 | *                                         |
| plgrid-gpu      | 3-00:00:00 | nodes with GPGPU*                         |
| plgrid-gpu-v100 | 3-00:00:00 | nodes with V100 GPGPU*                    |
| plgrid-bigmem   | 3-00:00:00 | big mem nodes*                            |

- > In SLURM queues are called partitions
- > scontrol show partitions <patition\_name> detailed information about partition
- sinfo lists all available nodes in all partitions
  - > sinfo -p <partition\_name> lists information only about partition
- > default time in all plgrid\* partitions is set to 15 minutes
  - \* partitions available after request

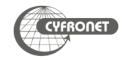

```
#!/bin/env bash

# Commands that will be run after start of the job echo "Computation started on work node: "; hostname module add plgrid/tools/python
./python-script.py > python.log
```

- SLURM options provide information about job requirements to queuing system. They could be
  - given in command line sbatch [SLURM options]
  - included in first lines of batch script with #SBATCH at start of line

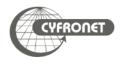

### SLURM - sbatch command options

- sbatch command uses various options to provide queuing system with additional info about the job
  - -p <partition>, --partition=<partition> defines
    partition
  - -J <jobname>, --job-name=<jobname> give name to job
  - -a, --array=<indexes> submit a job array
  - > --mail-user=<user's e-mail> setting email for notifications
  - --mail-type=<type> information when notifications should be send: at beginning (BEGIN), end (END) or execution error (FAIL)
  - -A <grantID>, --account= <grantID> information about computational grant (if omitted job use default)
- When option -p is omitted job is queued into default partition (on Prometheus plgrid)

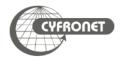

- There are several recourses available for job
  - > -t, --time=<time> total maximal execution wall time of job
  - > -N, --nodes=<nodes> amount of nodes allocated to job
  - -n, --ntasks=<ntasks> amount of tasks invoked in whole job
  - > --ntasks-per-node=<ntasks> amount of tasks invoked on each node
  - --cpus-per-task=<cores> amount of cores per each task (i.e. when using threads in OpenMP)
  - > --mem=<MB>amount of memory per node requested by job
  - --mem-per-cpu=<MB> amount of memory per core requested by job
- Parameter formats
  - b time format: "min", "min:sec", "hours:min:sec", "days-hours", "days-hours:min" and "days-hours:min:sec"
  - $\rightarrow$  memory: MB (=1024kB), GB (=1,024MB)

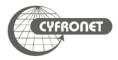

```
#SBATCH --job-name=serial.job
#SBATCH --nodes=1
#SBATCH --ntasks-per-node=1
#SBATCH --time=10:00
#SBATCH --mem=24000
#SBATCH --partition=plgrid
#SBATCH --account=plgtraining2021
module add plgrid/tools/intel
icc -xHost hello.c -o hello.x
./hello.x
```

- In SLURM job is sent to partition not to queue
  - > flag -p <partition\_name> or --partition
    <partition\_name>
  - partition for PLGrid users: plgrid\*

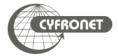

```
#SBATCH --job-name=parallel-srun
#SBATCH --nodes=2
#SBATCH --ntasks-per-node=2
#SBATCH --time=10:00
#SBATCH --mem-per-cpu=1GB
#SBATCH --partition=plgrid
#SBATCH --account=plgtraining2021
module add plgrid/tools/intel
icc -xHost hello.c -o hello.x
srun ./hello.x
```

- srun inside batch job executes command /hellox on allocated resources according to requested --ntask or --nodes\*--ntasks-per-node flags
  - variable SLURM\_NTASKS holds information about number of tasks to be run
- each Srun could request more than one core
  - > srun -nodes=x --ntasks=y --cpus-per-task=z ...

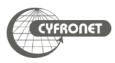

```
#SBATCH -- job-name=parallel-openmp
#SBATCH --nodes=1
#SBATCH --ntasks-per-node=1
#SBATCH --cpus-per-task=24
#SBATCH --time=10:00
#SBATCH --mem-per-cpu=2GB
#SBATCH --partition=plgrid
#SBATCH --account=plgtraining2021
module add plgrid/tools/intel
icc -xHost -qopenmp hello.c -o hello.x
export OMP NUM THREADS=$SLURM CPUS PER TASK
./hello.x
```

- When use OpenMP
  - use --cpus-per-task=<cores\_per\_job> and --nodes=1 for request of resources
  - variable SLURM\_CPUS\_PER\_TASK holds information about number CPUs allocated to each task

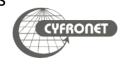

```
#SBATCH --job-name=distributed-mpi
#SBATCH --nodes=2
#SBATCH --ntasks-per-node=24
#SBATCH --time=10:00
#SBATCH --mem-per-cpu=1GB
#SBATCH --partition=plgrid
#SBATCH --account=plgtraining2021
module add plgrid/tools/impi
mpiicc -xHost hello.c -o hello.x
mpiexec -np $SLURM_NTASKS ./hello.x
```

- When software is parallelized using MPI
  - use --ntasks-per-node=<cores\_per\_node and --nodes=<no\_of\_nodes> for request of resources
  - > variable SLURM\_NTASKS holds information about number of tasks to be run

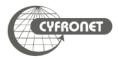

### SLURM – example parallel hybrid MPI/OpenMP job

```
#SBATCH -- job-name=mpi-openmp
#SBATCH --nodes=2
#SBATCH --ntasks-per-node=4
#SBATCH --cpus-per-task=6
#SBATCH --time=10:00
#SBATCH --mem-per-cpu=2GB
#SBATCH --partition=plgrid
#SBATCH --account=plgtraining2021
module add plgrid/tools/impi
mpiicc -xHost -qopenmp hello.c -o hello.x
export OMP NUM THREADS=$SLURM CPUS PER TASK
mpiexec -np $SLURM NTASKS ./hello.x
```

- When hybrid MPI/OpenMP
  - use --cpus-per-task=<cores\_per\_job> and \$SLURM\_CPUS\_PER\_TASK for distribution of threads
  - use --ntasks-per-node=<cores\_per\_node> for request of MPI processes

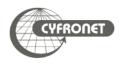

SLURM adds environmental variables which could ease performing computation

| Variable              | Description                                                       |
|-----------------------|-------------------------------------------------------------------|
| SLURM_JOB_ID          | job identifier (jobID)                                            |
| SLURM_SUBMIT_DIR      | dir, from which batch script was submitted to queuing system      |
| SLURM_NTASKS          | total number of tasks (i.e. MPI processes) in the current job     |
| SLURM_NTASKS_PER_NODE | number of tasks to be run on one node                             |
| SLURM_NODELIST        | list of nodes allocated to the job                                |
| SLURM_CPUS_PER_TASK   | number of cores requested per task                                |
| TMPDIR, SCRATCHDIR    | scratch file temporary directories for job                        |
| SCRATCH               | \$USER's root scratch directory on distributed Lustre file system |
| SCRATCHDIR            | unique directory for the job on \$SCRATCH                         |

- > Environment variables can be used to control distribution of job
  - MPI jobs: SLURM\_NTASKS to run MPI processes (using srun) variable
  - > OpenMP jobs: SLURM\_CPUS\_PER\_TASK to run proper number of threads
  - hybrid MPI/OpenMP jobs: combine SLURM\_NTASKS to run MPI processes and SLURM\_CPUS\_PER\_TASK to expand threads

- > Interactive work on cluster should be done using interactive jobs trough srun command
  - > srun -p plgrid -A <grant\_id> -n 1 --pty /bin/bash
- User interface must not be used for computing
- High priority queue plgrid-now for interactive work
  - > one job on one node up to 12:00:00
- To attach terminal to running batch job
- > srun -N1 -n1 --jobid=<jobID> --pty /bin/bash
- > srun -N1 -n1 --jobid=<jobID> -w <nodeID> --pty /bin/bash
- > sattach <jobid.stepid>
- Prometheus helper script SSh slurm
  - > ssh\_slurm <jobid> <dest\_host> [command]

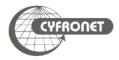

- Multiple jobs can be executed with identical parameters within one sbatch run as array jobs when -a, --array=<indexes> option used
  - sbatch -a n-m,k,l script.slurm (np. sbatch -a 0-9 or sbatch -a 2,4,7)
- All jobs within array have same value of SLURM\_SUBMIT\_DIR and SLURM\_ARRAY\_JOB\_ID variables, but have additional unique identifier SLURM\_ARRAY\_TASK\_ID (number of job in array)

```
#!/bin/env bash
#SBATCH -a 0-4,9
#SBATCH --time=5:00
OUTPUTDIR=$SLURM_SUBMIT_DIR/$SLURM_ARRAY_JOB_ID
mkdir -p $OUTPUTDIR
cd $TMPDIR
hostname > task.$SLURM_ARRAY_TASK_ID
mv task.$SLURM_ARRAY_TASK_ID $OUTPUTDIR
```

squeue —a — shows all jobs in array queued in system

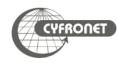

- Dependencies between jobs can be added through --dependency=
  <dependency\_list> option
- Possible dependencies
  - after:job\_id[:jobid...] job can begin execution after the specified
    jobs have begun execution
  - > afterany:job\_id[:jobid...] job can begin execution after the specified jobs have terminated
  - afternotok:job\_id[:jobid...] job can begin execution after the specified jobs have terminated in some failed state
  - > afterok:job\_id[:jobid...] job can begin execution after the specified jobs have successfully executed
  - > expand:job\_id resources allocated to this job should be used to expand the specified job
  - singleton job can begin execution after any previously launched jobs sharing the same job name and user have terminated

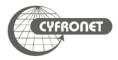

- GPGPUs are shown in SLURM queuing system as generic resources (GRES) with gpu identifier.
- To check where GPGPUs are available
  - > sinfo -o '%P || %N || %G'
- To request GPGPUs for a job --gres=gpu[:count] has to be added to sbatch/srun command
  - > srun -p plgrid-gpu -N 2 --ntasks-per-node=24 -n 48 -A
    <grant\_id> --gres=gpu[:count] --pty /bin/bash -l
  - > #SBATCH --gres=gpu[:count]
- GPGPUs are available only in plgrid-gpu and plgrid-gpu-v100 partitions
- GPUPUs available for job are listed in CUDA\_VISIBLE\_DEVICES environmental variable
- Monitoring of GPGPUs usage could be done using nvidia-smi program
  - nvidia-smi dmon
  - ⊳ nvidia-smi -l

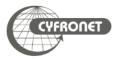

# SLURM **scancel** – deleting jobs

- > scancel command is used to delete unwanted jobs from queuing system
  - > scancel <JobID>
- > Information about jobs which cannot be deleted using Scancel should be sent to system administrators through
  - Helpdesk PLGrid PL
    - https://helpdesk.plgrid.pl
    - helpdesk@plgrid.pl
  - directly to system administrators <u>prometheus@cyfronet.pl</u>

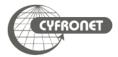

# Job monitoring with pro-jobs\*/hpc-jobs\*

- pro-jobs/hpc-jobs and pro-jobs-history/hpc-jobs-history could be used to monitor efficiency of jobs
  - memory usage
  - > CPU usage
- pro-jobs/hpc-jobs running and queued jobs
- pro-jobs-history/hpc-jobs-history historical data of completed jobs
- > pro-jobs\* usage
  - > pro-jobs -N additional information about nodes of job(s)
  - > pro-jobs -v more detailed information about job(s)
  - > pro-jobs -j (<jobID>) information only about job(s)
  - > pro-jobs -h help screen
  - > pro-jobs-history -d <period> jobs completed in last <period> days

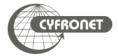

### Best practices

- SLURM job batch script is always started in directory from which it was submitted to queuing system. Access to that directory is also possible with SLURM\_SUBMIT\_DIR
- All batch jobs have got file in which data from standard outputs (both standard output stream Stdout and standard error stream Stderr) is stored named Slurm<JobID>.out
  - those file should not be big (less than several MBs) and are stored in SLURM\_SUBMIT\_DIR
  - > -o, --output=<file> and -e, --error=<file> options to redirect
    stdout and stderr
- When commands in SLURM script print big amount of data into output streams user should redirect that data to file(s)
  - > for standard output stream (stdout): command > file.out
  - for standard error stream (stderr): command 2> file.err
  - for both streams to one file: command &> file.log
- \$H0ME and \$PLG\_GR0UPS\_ST0RAGE must not be used for heavy I/O computations

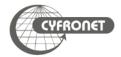

### Best practices

- During batch job submission user should always
  - specify maximal time of job execution (parameter t/time)
  - specify maximal RAM amount needed by job through mem (or mem-per-cpu)
  - > enable checkpoints
  - > for parallel computations use all cores on nodes when possible
  - > when big amount of data is used in computation always use \$SCRATCH for files
  - when big amount of data is going to be passed to standard output streams redirect it to files and use \$SCRATCH
  - > load runtime environment of software via module command in batch script
  - do not load software modules in scripts loaded at user's login (i.e. bashrc)

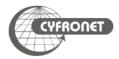

- Obtained through PLGrid Portal <a href="https://bazaar.plgrid.pl/">https://bazaar.plgrid.pl/</a>
  - distinct grants for GPGPU
- Commands
  - > plg-show-grants (hpc-show-grants)
  - > plg-show-grant-details <account> (hpc-show-grantdetails <account>)
  - > plg-show-default-grant (hpc-show-default-grant)
- Accounting portal <a href="https://accounting.plgrid.pl/">https://accounting.plgrid.pl/</a>

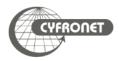

#### **►**MEMFS

- > −C memfs
- > \$MEMFS
- use memory as filesystem (120GB max)
  - > Accessible only within node
- > available during JOB and lost after it finishes

#### **≻**LOCALFS

- ▶-C localfs
- > \$SCRATCH\_LOCAL
- ➤ use file as filesystem (512GB per node)
- > Each node has its own file! (not a shared filesystem)
  - > Accessible only within node
- Available during JOB and lost after it is finished

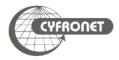

# Software compilation

- Always compile on computing node using
  - batch job with sbatch
  - interactive job with srun --pty bash
  - use modules (also for libraries)
    - Intel® MKL Link Line Advisor: <a href="https://software.intel.com/en-us/articles/intel-mkl-link-line-advisor/">https://software.intel.com/en-us/articles/intel-mkl-link-line-advisor/</a>
    - > when software could be used by various users consider global compilation by admins
  - use IntelMPI (plgrid/tools/impi) and OpenMPI (plgrid/tools/openmpi) modules build by admins
  - check threads and processes bindings (i.e. KMP\_AFFINITY environment variable)
  - LOCALFS or MEMFS could speed up compilation
- Common compilation flags on Haswell CPUs
  - > GCC: -march=native, -fopenmp
  - Intel: -xC0RE-AVX2 (or -xHost), -qopenmp, -fma-/-no-fma
  - PGI: -tp haswell, -mp, -fast, -Mipa=fast, inline, -i8
  - http://www.prace-ri.eu/IMG/pdf/Best-Practice-Guide-Haswell-1.pdf
- > When in trouble contact admins trough PLGrid Helpdesk
  - https://helpdesk.plgrid.pl/
  - helpdesk@plgrid.pl

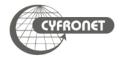

# **≻**OpenMP

- ➤ API for writing shared-memory software
- ➤ Shared memory in threads
- Requires support in compiler (-qopenmp, -fopenmp)

### > MPI

- ➤ Message Passing Interface (send, receive, broadcast)
- ➤ Every process has its own isolated memory space
- ➤ Can use more than one machine via interconnect (eth, openid)

### **SMP**

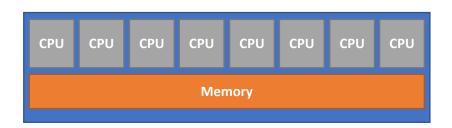

### Cluster

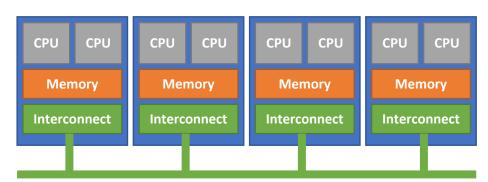

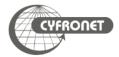

- Threads: Depends on compiler which was used to build software
  - Intel: KMP\_AFFINITY
    - compact nearest to free context (processor)
    - verbose extend verbosity
  - GCC:
    - GOMP\_CPU\_AFFINITY=0-23
    - OMP PROC BIND=true
    - OMP\_PLACES={threads | cores | sockets | ll\_caches | numa\_domains}
    - OMP\_DISPLAY\_ENV = {TRUE | VERBOSE | FALSE}
- Processes (MPI): Depends of spawner (mpiexec, mpiexec.hydra, srun)
  - --bind-to {core | numa | none}
    - OpenMPI works fine
    - IntelMPI
      - use environmental variables
        - I\_MPI\_PIN\_DOMAIN = {core | socket | numa | node | cache | omp | auto}
        - I\_MPI\_PIN\_ORDER = {scatter | compact | spread | bunch}
      - use default SLURM settings

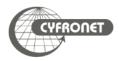

### plgrid/tools/singularity

- Usage
  - module add plgrid/tools/singularity/stable
  - singularity exec <container-name.sif> command
- Remarks
  - Possibility pull Docker/Singularity container
  - Usage of GPU though -nv flag
  - Attach Prometheus folders using -B flag, i.e:

```
singularity exec -B /net biopython_latest.sif python3
singularity exec -B $SCRATCH:/tmp/scratch biopython_latest.sif
```

- Usage restrictions
  - Creation of container requires root permissions, therefore cannot be done on Promehteus

     use PLGrid cloud instead

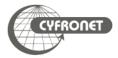

### plgrid/tools/python or plgrid/tools/python-intel

- Versions available at Prometheus cluster.
  - > GNU:
    - > 2.7.14, 3.6.5, 3.7, 3.8, 3.9
    - > plgrid/tools/python
  - Intel:
    - > 2.7.14, 2.7.13, 2.7.14, 3.5.2, 3.5.3, 3.6.2, 3.6.5, 3.7, 3.7.7
    - > plgrid/tools/python-intel
  - Special modules for tensorflow, scipy, numpy, mpi4py
- Usage
  - > module add plgrid/tools/python/<version>
  - > module add plgrid/tools/python-intel/<version>
- Remarks
  - Build with MKL numerical libraries, support for GPGPU computing
  - python-intel use conda package manager
- Usage restrictions
  - only SMP mode (up to 24 computing cores@Prometheus)
    - > multi-node MPI only with libs such as py4mpi, Dask, Ray i.e.

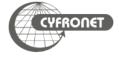

# Python – package manager (pip)

- In Python you can easily manage your python modules via pip (pip3).
  - ▶ pip list
  - pip search numpy
  - pip install numpy
  - pip install -U numpy
  - pip install -u numpy==1.10.1
- The problem is when you need more than one environment
- Solution is virtualenv
  - virtualenv --system-site-packages my\_new\_env
  - > source my\_new\_env/bin/activate
  - pip install —U whatever you want
  - deactivate
- One directory for each environment clean project management

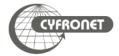

### Jupyer notebook @Prometheus

- > On HPC clusters computations are executed on worker nodes
  - > usually no GUI
  - > usually behind firewall
- > Jupyter notebook/ Jupyterlab needs GUI in web browser
- Therefore there is a need to port tunnelling
  - First submit job which create jupyter notebook and tunnel from worker node to login node
  - > Establish tunnel from your computer to login node of cluster
  - Open notebook in your favourite browser on your computer

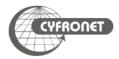

### Jupyer notebook @Prometheus

- SLURM job create
  - jupyter notebook
  - > tunnel from worker node to login node

```
#!/bin/bash
#SBATCH --partition plgrid-testing
## get tunneling info
XDG_RUNTIME_DIR=""
ipnport=\$(shuf -i8000-9999 -n1)
ipnip=\$(hostname -i)
user=$USER
module load plgrid/tools/python
## start an ipcluster instance and launch jupyter server
jupyter-notebook --no-browser --port=$ipnport --ip=$ipnip pyton-notebook.slurm
```

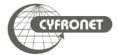

- User has to create second tunnel form user's computer to login node of Prometheus (pro.cyfronet.pl)
  - > ssh -N -L <local-port>:<worker-node-ip>:<remote-port>
    plgusername@pro.cyfronet.pl
  - info about tunnel details <local-port>, <worker-node-ip>,
     <remote-port> are in log file of SLURM job
  - > plgusername user's logname
- After establishing both tunnels jupyter notebook is ready to start
  - open webpage localhost:<local-port> in browser on your local clomputer
  - remember about token, which is listed in log file of SLURM job

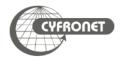

- Create directory for modules, eg. \$PLG\_GROUPS\_STORAGE/your-team-name/modules
- Create there subdirs for modules, eg. app/name
- Create Lua file for Imod, eg. 1.0. lua

```
local pkgName = myModuleName()
local fullVersion = myModuleVersion()
whatis("Name: "..pkgName)
whatis("Version "..fullVersion)
whatis("Description: Abaqus")
local APPDIR = '/net/software/local/abaqus/2017'
depends_on('plgrid/tools/intel/18.0.0')
prepend_path('PATH', APPDIR .. '/bin')
prepend_path(,LD_LIBRARY_PATH', APPDIR .. '/lib')
```

- Set path for new module: module use \$PLG\_GROUPS\_STORAGE/your-team-name/modules
- Load module with: module load app/name/1.0

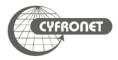

- ➤ Pro-viz is a new service for users of Prometheus that allows running GUI mode of software using: TurboVNC <a href="https://www.turbovnc.org">https://www.turbovnc.org</a>.
- > To run TurboVNC you have to install Java JRE x86.
- At first step user need to run pro-viz on the cluster. To use it you need to load software module of pro-viz:

module load tools/pro-viz

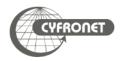

```
pro-viz ...
start [-n CORES | -N NODES | -p PARTITION | -t TIME | -A
ACCOUNT | -r RESERVATION | -g GPUS | -C constraints | -m EMAIL-ADDRESS
] - start a new batch session
interactive [ -p PARTITION | -t TIME | -A ACCOUNT | -r
RESERVATION | -g GPUS | -C constraints ] - start a new interactive session
list - list all sessions
attach JOBID - attach session to a working job with JOBID password JOBID - generate access token for session JOBID stop JOBID - terminate session JOBID
killall - terminate all sessions
help - duh
```

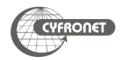

In this tutorial will be presented running one job on cluster Prometheus with 1 full working node, 24CPU. To do this you need to run commands:

- >> module load tools/pro-viz
- → pro-viz start -N 1 -n 24 -p plgrid -A tutorial -t 03:00:00
- ➤ pro-viz password JOBID

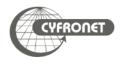

### **PLGrid Infrastructure**

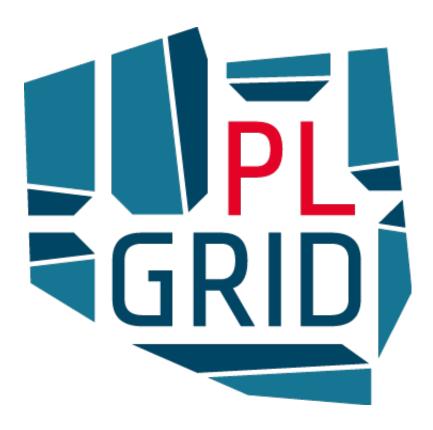

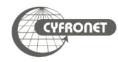

- Projects:
  - PL-Grid
  - PLGrid Plus
  - PLGrid NG
  - PLGrid Core
- PLGrid Consortium
  - Coordinator: ACC Cyfronet AGH
  - Partners:
    - Poznan Supercomputing and Networking Center, Poznań
    - Interdisciplinary Centre for Mathematical and Computational Modelling, Warszawa
    - Wroclaw Centre for Networking and Supercomputing, Wrocław
    - Tricity Academic Computer Centre, Gdańsk
    - National Centre for Nuclear Research, Świerk

http://www.plgrid.pl/en/

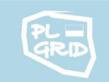

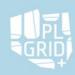

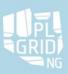

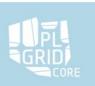

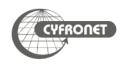

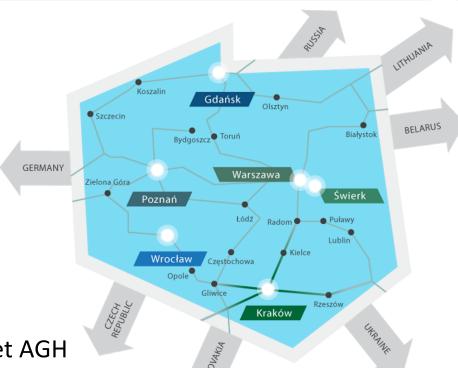

#### Computing

- > 5+ PTFLOPS
- > 130 000+ cores

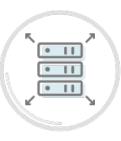

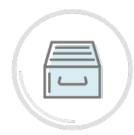

#### **Scientific software**

- > 750+ apps, tools, libraries
- > apps.plgrid.pl

#### Storage

- > 70+ PB
- archives
- backups
- distributed access
- fast scratch filesystems

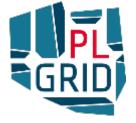

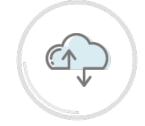

# 22

#### Team work utilities

- project management (JIRA)
- version control (Git)
- teleconferencing (Adobe Connect)

#### **Computational Cloud**

PaaS based on OpenStack

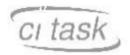

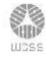

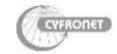

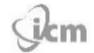

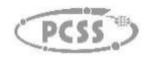

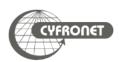

# PLGrid - computational infrastructure for science

- The PLGrid Infrastructure is available free of charge for Polish researchers and all those engaged in scientific activities in Poland
- On-line registration through PLGrid Users' Portal <a href="https://portal.plgrid.pl">https://portal.plgrid.pl</a>
- ➤ User verification based on Polish Science Database <a href="https://www.nauka-polska.pl">https://www.nauka-polska.pl</a>

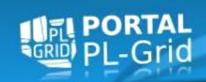

On PLGrid Users Portal user can

- apply for access to tools and services
- monitor utilization of resources
- manage their computational grants and grid certificates

Access to all PLGrid resources through **one account** and **one passphrase** (or grid certificate)

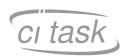

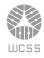

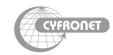

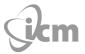

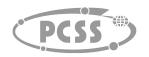

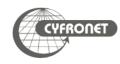

# PLGrid - accessing resources

#### Steps necessary to grant access to PLGrid resources

- Create account at PLGrid Users' Portal <a href="https://portal.plgrid.pl">https://portal.plgrid.pl</a>
- Create (Scientific) Affiliation
- Create Team
- Create Computational Grant for the team
- Apply for necessary services/entry points at Services and Applications Catalogue - <a href="https://apps.plgrid.pl">https://apps.plgrid.pl</a>

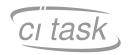

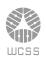

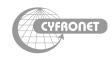

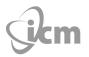

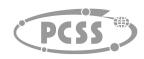

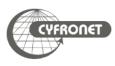

- The European High Performance Computing Joint Undertaking
  - > 32 participating countries
  - the European Union (represented by the European Commission)
  - private partners

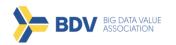

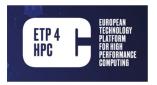

- Goals
  - deploy top-of-the-range supercomputing infrastructures across Europe to support European HPC users wherever they are in Europe
  - implement an ambitious research and innovation agenda to develop a competitive HPC ecosystem and supply chain in Europe, which includes hardware, software, applications but also training and skills

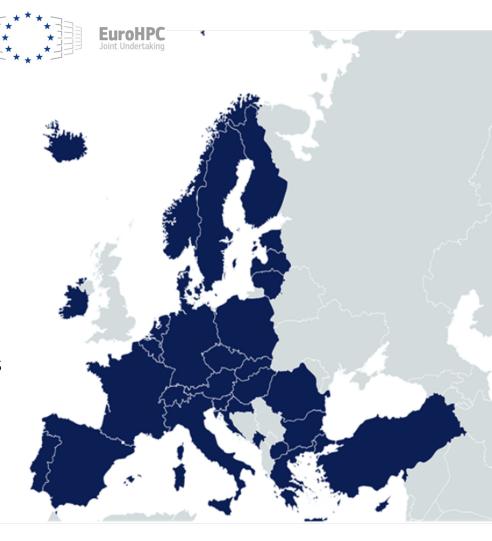

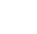

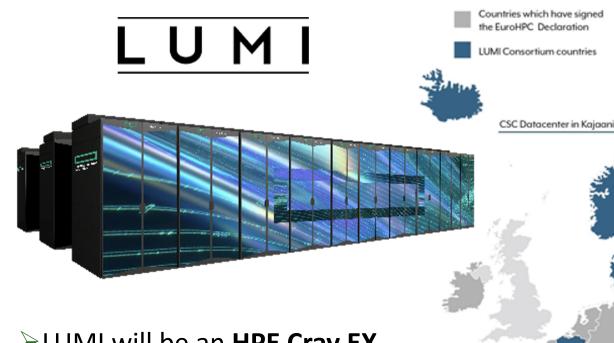

- ➤ LUMI will be an **HPE Cray EX** supercomputer manufactured by Hewlett Packard Enterprise
- ➤ Peak performance over 550 petaflop/s makes the system one of the world's fastest
- Available for users in
  - LUMI-C Q4 2021
  - LUMI-G Q1 2022

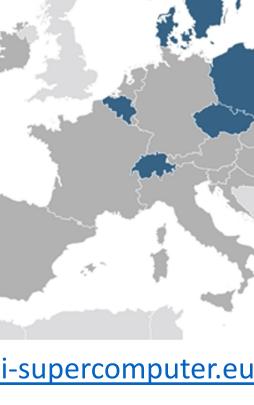

https://www.lumi-supercomputer.eu/

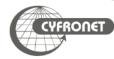

- National Competence Centres for EuroHPC
- Goals
  - Establishing network of national HPC competence centers in all EuroHPC member states
  - Focus on cooperation between all stakeholders in european HPC
  - Training of scientific staff and development of HPC software in both academia and industrial environments

www.eurocc-project.eu

cc.eurohpc.pl

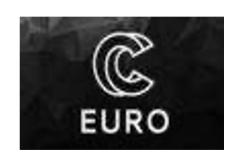

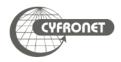

# Partnership for Advanced Computing in Europe

- Open access to world-class HPC systems to EU scientists and researchers
- Variety of architectures to support the different scientific communities
- ☐ High standards in computational science and engineering
- ▶ Peer Review at European level to foster scientific excellence
- Robust and persistent funding scheme for HPC supported by national governments and European Commission (EC)
- Support the development of intellectual property rights (IPR) in Europe by working with industry and public services
- Collaborate with European HPC industrial users and suppliers
- Training and Outreach for HPC scientist and students

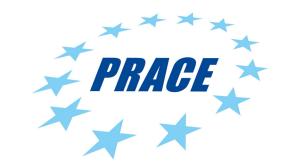

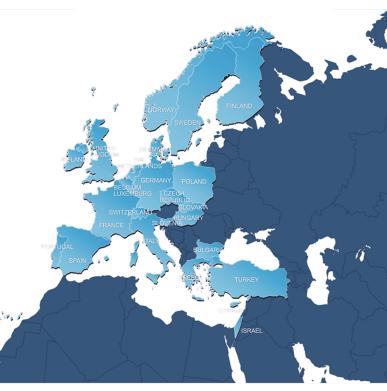

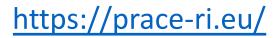

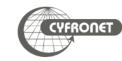

# **PRACE | members**

#### **Hosting Members**

- France
- Germany
- Italy
- Spain
- Switzerland

#### **General Partners (PRACE 2)**

- Belgium
- Bulgaria
  - Cyprus
- Czech Republic
- Denmark
- Finland
- Greece
- Hungary
- Ireland
- Israel

- Luxembourg
- Netherlands
- Norway
- Poland
- Portugal
- Slovakia
- Slovenia
- Sweden
- Turkey
- United Kingdom

#### Observers

- Croatia
- Romania

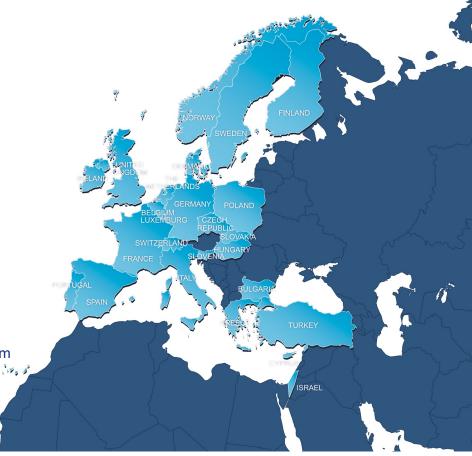

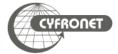

# PRACE | Tier-0 Systems

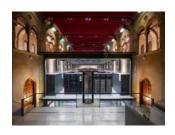

MareNostrum: IBM BSC, Barcelona, Spain

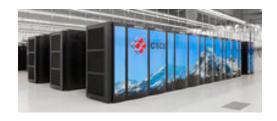

Piz Daint: Cray XC50 CSCS, Lugano, Switzerland

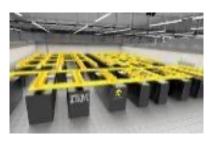

**SuperMUC-NG:** Lenovo ThinkSystem GAUSS @ LRZ, Garching, Germany

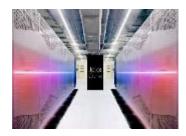

Joliot Curie: BULL Sequana X1000 GENCI/CEA, Bruyères-le-Châtel, France

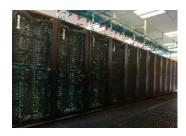

MARCONI: Lenovo CINECA, Bologna, Italy

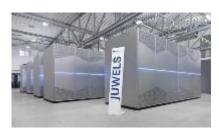

JUWELS: BULL Sequana X1000 GAUSS @ FZJ, Jülich, Germany

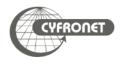

# PRACE | Tier-1 Systems

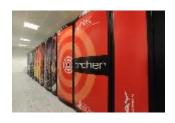

ARCHER: Cray XC30 EPCC, Edinburgh, UK #252 Top 500

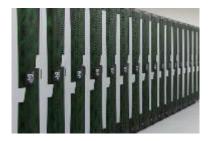

Salomon: SGI ICE X IT4I, Ostrava, Czech Republic #282 Top 500

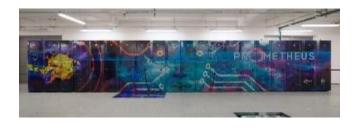

Prometheus: HPE Apollo 8000 ACC Cyfronet AGH-UST, Krakow, Poland #174 Top 500

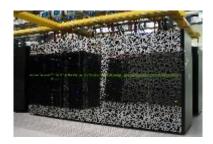

Cartesius: Bull Bullx B720/B710 SURFSara, Amsterdam, The Netherlands #455 Top 500

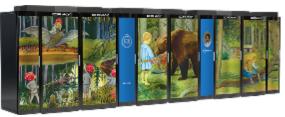

Beskow: Cray XC40 KTH, Stockholm, Sweden #151 Top 500

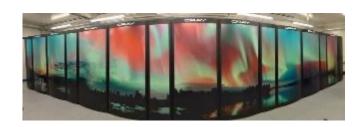

Puhti: BullSequana X400 CSC, Espoo, Finland

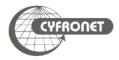

# PRACE | project access

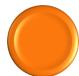

Free-of-charge required to publish results at the end of the award period

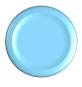

Preparatory Access (2 to 6 months)

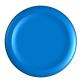

Project Access (12, 24 or 36 months)

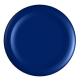

SHAPE Programme (2 to 6 months)

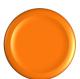

Distributed European Computing Initiative (Tier-1 12 months)

www.prace-ri.eu/call-announcements/

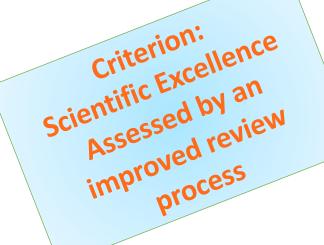

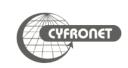

# PRACE | project access

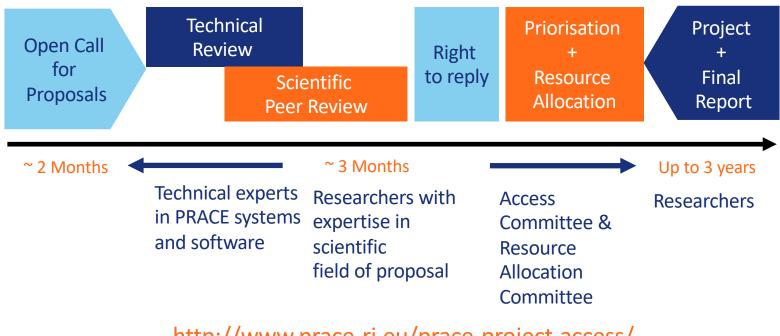

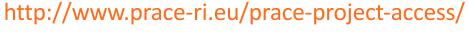

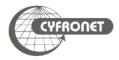

# PRACE | project access

- ▶ 24<sup>th</sup> Call for Proposals for Project Access
  - Opening of the call: 9 September 2021
  - ► Closing of the call: 2 November 2021, 10:00 CET
  - ► Allocation period for awarded proposals: April 2022 March 2023
  - ► Type of Access: Project Access and Multi-Year Project Access
- Applications for Project Access must use codes that have been previously tested and
  - demonstrate high scalability and optimization to multi-core architectures
  - demonstrate a requirement for ensemble simulations that need a very large amount of CPU/GPU

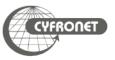

# PRACE | preparatory access

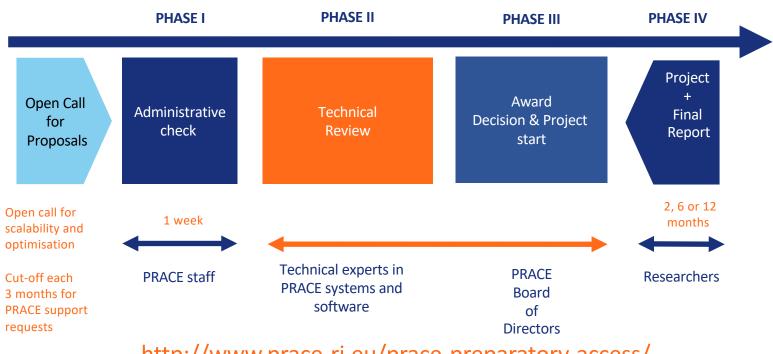

http://www.prace-ri.eu/prace-preparatory-access/

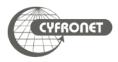

# PRACE | Distributed European Computing Initiative

- ▶ 17<sup>th</sup> Call for Proposals for DECI (Tier-1)
  - ▶ Opening of the call: 16 December 2020
  - ► Closing of the call: 31 January 2019, 18:00 UTC
  - ► Allocation period for awarded proposals: June 2021 May 2022
  - ► Type of Access: DECI (Tier-1)
- Applications for DECI:
  - projects requiring access to Tier-1 resources that are not currently available in
     Pl's own country or for international collaborations
  - ▶ individual projects limited to around 5 million machine hours (2.5 million machine hours in average)

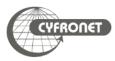

# PRACE | Training and Outreach activities

provide a sustained, high-quality training and education service for the European HPC community

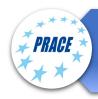

6 PRACE Advanced Training Centres (PATCs) and 4 Training Centres (PTCs)

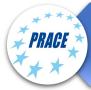

PRACE training events: Seasonal Schools, International HPC Summer School, Ondemand training events

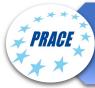

Summer of HPC (programme for undergraduate and postgraduate students)

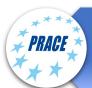

PRACE Training and Events portal

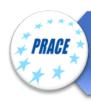

CodeVault, Massive Open Online Courses (MOOCs)

#### **Training topics**

Different levels of training

Basic, intermediate, advance

High performance computing

- Parallel programming
- Accelerators
- Performance optimization

Domain-specific topics

- Simulation software
- Visualization
- Data intensive computing

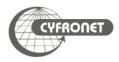

# PRACE | Training and Events Portal

- www.training.prace-ri.eu
- Single hub for the PRACE training events, training material and tutorials
- PATC Programme 2020-2021
  - Online training events due to COVID19
  - ► New courses on forward-looking topics
  - New hardware and programming paradigms
  - Data science
  - Collaboration with CoEs on several courses

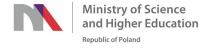

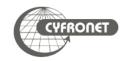

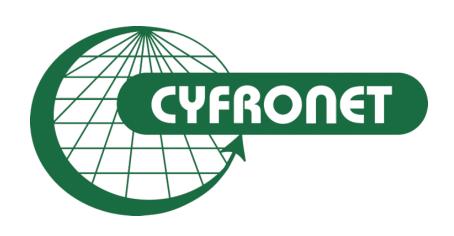

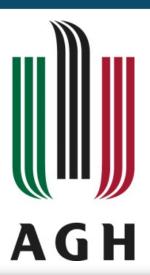

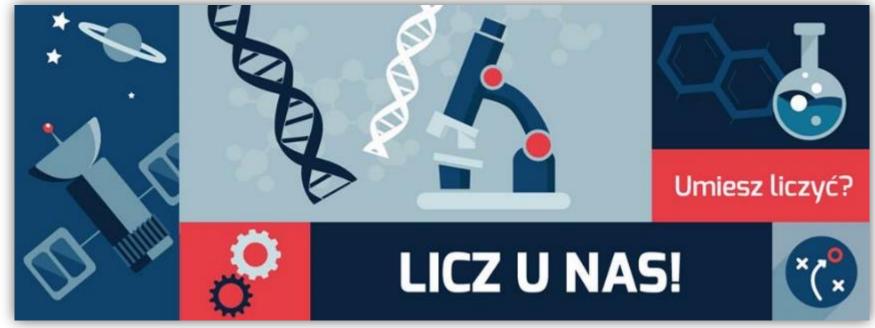

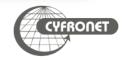